# **LINEE GUIDA PER LA GESTIONE DEI CONSENSI INFORMATI FSEr Portale Operatori**

**Versione 25 settembre 2018**

### Sommario

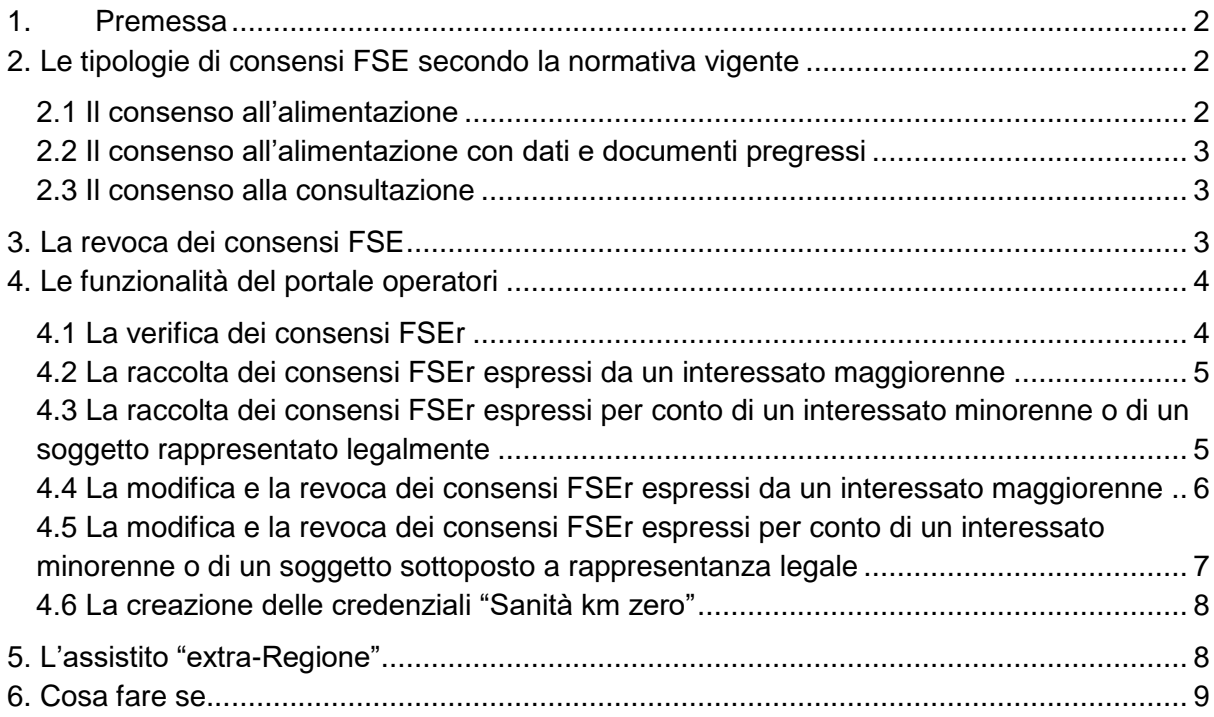

## <span id="page-1-0"></span>**1. Premessa**

Il Fascicolo Sanitario Elettronico (FSE) è lo strumento con cui è possibile ricostruire la storia clinica dell'assistito; costituisce, infatti, l'insieme dei dati e documenti digitali sanitari e sociosanitari relativi a eventi clinici, anche passati, che lo riguardano.

La normativa<sup>1</sup> stabilisce che le Regioni e le Province autonome istituiscano il FSE ai fini di:

- a) prevenzione, diagnosi, cura e riabilitazione;
- b) studio e ricerca scientifica in campo, medico, biomedico ed epidemiologico;

c) programmazione sanitaria, verifica della qualità delle cure e valutazione dell'assistenza sanitaria.

La normativa<sup>2</sup> stabilisce, inoltre, i contenuti, le garanzie e le misure di sicurezza da adottare nel trattamento dei dati e documenti personali nell'ambito del FSE, nonché le modalità di accesso al FSE medesimo.

È previsto che il FSE sia alimentato in modo continuativo – previo consenso informato dell'assistito – dai soggetti che prendono in cura l'assistito medesimo nell'ambito del Servizio Sanitario Nazionale (SSN) e dei Servizi Socio-Sanitari Regionali (SSR).

La Regione del Veneto ha approvato il Progetto Fascicolo Sanitario Elettronico regionale<sup>3</sup> (FSEr), realizzandolo, in accordo con il livello nazionale, per:

- permettere l'accesso del cittadino ai propri dati e documenti clinici;
- permettere la consultazione dei documenti clinici dell'assistito previo rilascio dello specifico consenso – ai soggetti del SSN e SSR che lo prendono in cura;
- facilitare l'adozione di nuovi modelli organizzativi per il sistema socio-sanitario regionale;
- contenere la spesa sanitaria, grazie all'incremento della appropriatezza e ai nuovi modelli organizzativi.

In tale contesto, il presente documento ha l'obiettivo di supportare i Medici di Medicina Generale (MMG) e/o i Pediatri di Libera Scelta nella raccolta dei consensi degli assistiti in relazione al Fascicolo Sanitario Elettronico regionale (FSEr).

## <span id="page-1-1"></span>**2. Le tipologie di consensi FSE secondo la normativa vigente**

<span id="page-1-2"></span>La normativa prevede che l'assistito possa rilasciare i seguenti tipi di consenso:

#### **2.1 Il consenso all'alimentazione**

-

<sup>1</sup> Decreto Legge n. 179/2012

<sup>2</sup> Decreto del Presidente del Consiglio dei Ministri (DPCM 178/2015), decreto attuativo previsto dal Decreto Legge n.179/2012.

<sup>3</sup> DGRV n. 1671/2012 del 07.08.2012 e ss.mm.ii., DGRV n. 1785/2016 del 07.11.2016.

Con il rilascio del consenso all'alimentazione, i dati e documenti che riguardano l'assistito, prodotti dal SSN e dal SSR sono progressivamente resi disponibili attraverso lo strumento FSE. L'assistito, pertanto, può accedere al proprio FSE e recuperare i dati e i documenti sanitari e socio-sanitari disponibili a partire dalla data di rilascio del consenso.

In particolare, con il consenso all'alimentazione i dati e documenti che riguardano l'assistito, prodotti del SSN e dal SSR sono resi recuperabili al solo assistito e a chi li ha prodotti.

Con il rilascio del consenso all'alimentazione, inoltre, i documenti sanitari, privi dei dati identificativi, potranno essere utilizzati attraverso il FSE per finalità di ricerca medica ed epidemiologica – nel rispetto del quadro normativo vigente – da parte delle Regioni e dal Ministero della salute (Titolari di questi specifici trattamenti). I predetti Enti, unitamente al Ministero del lavoro e delle politiche sociali – anch'esso titolare del trattamento – potranno accedere al FSE anche per finalità di programmazione sanitaria, verifica della qualità delle cure e valutazione dell'assistenza sanitaria (finalità di governo).

Il mancato rilascio del consenso alla alimentazione comporta l'impossibilità di utilizzare lo strumento FSE. Infatti, senza tale consenso, il FSE risulterà "vuoto": nessun dato o documento potrà essere recuperato.

#### <span id="page-2-0"></span>**2.2 Il consenso all'alimentazione con dati e documenti pregressi**

Il rilascio del consenso all'alimentazione del FSE con i dati e i documenti relativi a eventi clinici pregressi rispetto alla data di rilascio del consenso all'alimentazione permette all'assistito di avere a disposizione (nei limiti di quanto tecnologicamente possibile), attraverso l'accesso al FSE, la propria storia clinica trascorsa.

Il mancato rilascio del consenso all'alimentazione con i dati e i documenti relativi a eventi clinici pregressi comporta una minore disponibilità – tramite FSE – di informazioni sanitarie relative alla storia clinica dell'assistito.

#### **2.3 Il consenso alla consultazione**

<span id="page-2-1"></span>Il rilascio del consenso alla consultazione dei dati e dei documenti sanitari e socio-sanitari tramite FSE permette ai medici e agli operatori sanitari individuati dalla normativa di avere accesso, per finalità di cura e per il solo tempo strettamente necessario, a tali dati e documenti.

Il mancato rilascio del consenso alla consultazione, infatti, impedisce ai soggetti che prenderanno in cura l'assistito di poter consultare i suoi dati e documenti messi a disposizione tramite il FSE.

In assenza del consenso alla consultazione, in altre parole, i dati e documenti recuperabili tramite FSE in virtù del consenso all'alimentazione (eventualmente anche con dati pregressi), saranno accessibili solamente da parte del soggetto che li ha prodotti e dell'assistito stesso.

NB: è necessario, in merito a questa tipologia di consenso, far comprendere all'assistito quanto sia importante che i suoi dati e documenti siano resi consultabili da tutti soggetti che lo prenderanno in cura. Infatti, più informazioni saranno messe a disposizione tramite FSE, migliore e più appropriato sarà il percorso di cura che si riuscirà a definire.

## <span id="page-2-2"></span>**3. La revoca dei consensi FSE**

L'assistito può, in qualunque momento, revocare i consensi FSE rivolgendosi agli operatori individuati per le operazioni di verifica, raccolta, modifica e revoca dei consensi, i quali utilizzeranno all'uopo il portale operatori (cfr. *infra*).

Di seguito si riportano le conseguenze derivanti dalla revoca di ciascun consenso FSE.

Con la **revoca del consenso alla alimentazione**, il FSE risulterà "vuoto": nessun dato o documento sarà più recuperabile e visibile tramite FSE dall'assistito o da qualunque altro soggetto.

Con la revoca del consenso alla alimentazione **decadrà**, logicamente, qualora precedentemente rilasciato, **anche l'eventuale consenso alla consultazione** da parte dei soggetti che prenderanno in cura l'assistito, i quali non potranno più recuperarne i dati e documenti attraverso tale strumento.

In considerazione del fatto che il **consenso alla alimentazione con dati e documenti pregressi** è una sottocategoria del consenso alla alimentazione, **non ne è prevista la revoca**. Infatti, i dati e documenti antecedenti, una volta resi recuperabili tramite FSE, diventano parte delle informazioni alimentate. Ne consegue che la revoca del consenso all'alimentazione implica l'irrecuperabilità anche dei dati e documenti pregressi.

Con la **revoca del solo consenso alla consultazione**, invece, il FSE continuerà a essere alimentato e **sarà accessibile esclusivamente all'interessato e a coloro che hanno prodotto i singoli dati e documenti sanitari e socio-sanitari** che riguardano l'assistito.

## <span id="page-3-0"></span>**4. Le funzionalità del portale operatori**

Il portale operatori permette di verificare, raccogliere, modificare o revocare i consensi FSEr.

L'operatore, precedentemente formato, può accedere al portale, dopo essersi autenticato per mezzo delle credenziali fornitegli dalla sua Azienda abilitata all'utilizzo del portale operatori.

L'operatore, dopo aver verificato lo stato dei consensi FSEr, può compiere diverse operazioni, a seconda della volontà dell'assistito.

I consensi FSEr possono essere prestati, modificati e/o revocati come segue.

- Per proprio conto: l'assistito esprime i consensi FSEr per sé stesso;
- esercitando la responsabilità genitoriale: il soggetto esprime i consensi FSEr in qualità di esercente la responsabilità genitoriale sul figlio minore.
- esercitando la rappresentanza legale su un altro assistito: il soggetto esprime i consensi FSEr in qualità di rappresentante legale – tutore, curatore o amministratore di sostegno – dell'assistito che rappresenta, secondo quanto disposto dalla normativa vigente e sulla base del provvedimento dell'Autorità giudiziaria.

<span id="page-3-1"></span>Di seguito, si descrivono i vari casi d'uso.

#### **4.1 La verifica dei consensi FSEr**

Una volta autenticato, l'operatore inserisce il codice fiscale dell'assistito, **verifica lo stato dei consensi** del medesimo e l'eventuale avvenuta generazione delle credenziali per l'accesso telematico al FSEr.

Si precisa che la verifica dei consensi FSEr avviene per ogni caso d'uso di seguito descritto.

#### **4.2 La raccolta dei consensi FSEr espressi da un interessato maggiorenne**

<span id="page-4-0"></span>Questo caso d'uso descrive la raccolta dei consensi FSEr di un assistito maggiorenne, non soggetto a forme di tutela, una volta verificatone lo stato (cfr. paragrafo 4.1).

In primo luogo, l'operatore accerta che l'assistito maggiorenne abbia preso visione dell'informativa FSEr e l'abbia compresa, selezionando conseguentemente l'apposita casella.

Successivamente, l'operatore richiede all'assistito se egli è sottoposto a rappresentanza legale. Versandosi nel caso di assistito maggiorenne non sottoposto a forme di tutela, l'operatore seleziona la casella "no".

Conseguentemente, l'operatore procede all'identificazione dell'assistito, attraverso l'esibizione da parte di quest'ultimo di un documento di identità in corso di validità, selezionando "carta di identità", "patente di guida" o "passaporto", nonché indicando il numero identificativo del documento esibito e la relativa data di scadenza.

Dopodiché l'operatore procede alla raccolta dei consensi FSEr che l'assistito intende rilasciare, avendo cura di illustrare all'assistito medesimo le conseguenze di ciascun avvenuto o mancato rilascio, secondo quanto riportato nell'apposita schermata del portale, nonché al precedente paragrafo 2.

Infine, l'operatore raccoglie il numero di cellulare e l'indirizzo e-mail di cui l'assistito dispone, al fine di poter avviare il processo di creazione delle sue credenziali per l'accesso telematico al FSEr, che attualmente avviene attraverso l'applicazione *mobile* "Sanità km zero Ricette" (per le ricette farmaceutiche), già "Sanità km zero", e – indicativamente dal mese di settembre – tramite il Portale "Sanità km zero Fascicolo" (per i referti e altri documenti sanitari). Qualora l'interessato non intenda indicare tali dati, l'operatore ne prende atto, selezionando l'apposita casella.

A questo punto, il portale operatori permette di visualizzare una schermata di riepilogo dei consensi FSEr prestati, unitamente agli estremi di contatto forniti dall'interessato per la creazione delle credenziali di accesso telematico al FSEr, qualora rilasciati. Successivamente, verificata la corrispondenza del riepilogo rispetto alle volontà espresse dell'assistito, l'operatore può salvare le operazioni compiute.

#### <span id="page-4-1"></span>**4.3 La raccolta dei consensi FSEr espressi per conto di un interessato minorenne o di un soggetto rappresentato legalmente**

Questo caso d'uso descrive la raccolta dei consensi FSEr rilasciati da parte del genitore per conto di un assistito minorenne, oppure rilasciati da un rappresentante legale per conto del soggetto rappresentato, una volta verificato lo stato dei consensi medesimi (vedi paragrafo 4.1).

In primo luogo, l'operatore accerta che il genitore/rappresentante legale abbia preso visione dell'informativa FSEr e l'abbia compresa, selezionando conseguentemente l'apposita casella.

Il passaggio successivo è la richiesta in ordine alla sottoposizione a rappresentanza legale dell'assistito. Versandosi nel caso di assistito rappresentato legalmente, l'operatore, verificato l'atto di nomina a tutore, curatore o amministratore di sostegno emesso dall'Autorità Giudiziaria, seleziona la casella "sì". Nel caso di minorenne, invece, il sistema riconosce automaticamente l'età anagrafica dell'assistito e compare automaticamente la schermata successiva.

Conseguentemente, l'operatore procede con l'inserimento del codice fiscale del genitore/rappresentante legale. Dopodiché l'operatore identifica il genitore/rappresentante legale, attraverso l'esibizione da parte di quest'ultimo di un documento di identità in corso di validità, selezionando "carta d'identità", "patente di guida" o "passaporto", nonché indicando il numero identificativo del documento esibito e la relativa data di scadenza. Qualora il soggetto sia il rappresentante legale "principale", l'operatore seleziona l'apposita casella.

Nel caso di assistito minorenne, l'operatore raccoglie, inoltre, da un genitore la dichiarazione che entrambi i genitori concordano sul rilascio dei consensi FSEr per conto del figlio minore.

Dopodiché l'operatore procede alla raccolta dei consensi FSEr che il genitore/rappresentante legale intende rilasciare per conto del figlio minorenne/soggetto rappresentato legalmente, avendo cura di illustrare le conseguenze di ciascun avvenuto o mancato rilascio, secondo quanto riportato nell'apposita schermata del portale, nonché al precedente paragrafo 2.

Infine, l'operatore raccoglie il numero di cellulare e l'indirizzo e-mail del genitore/rappresentante legale principale, per poter avviare il processo di creazione delle credenziali per il suo accesso telematico al FSEr, che attualmente avviene attraverso l'applicazione *mobile* "Sanità km zero Ricette" (per le ricette farmaceutiche), già "Sanità km zero", e, indicativamente nel mese di settembre, tramite il Portale "Sanità km zero Fascicolo" (per i referti e altri documenti sanitari). Qualora il genitore/rappresentante legale non intenda indicare tali dati, l'operatore ne prende atto, selezionando l'apposita casella.

A questo punto, il portale operatori permette di visualizzare una schermata di riepilogo dei consensi FSEr prestati, unitamente agli estremi di contatto forniti dal genitore/rappresentante legale per la creazione delle credenziali di accesso telematico al FSEr, qualora rilasciati. Successivamente, verificata la corrispondenza del riepilogo rispetto alle volontà espresse dal genitore/rappresentante legale per conto del minorenne/soggetto rappresentato legalmente, l'operatore può salvare le operazioni compiute.

#### <span id="page-5-0"></span>**4.4 La modifica e la revoca dei consensi FSEr espressi da un interessato maggiorenne**

L'interessato maggiorenne può, in qualunque momento, modificare o revocare i consensi FSEr precedentemente prestati.

L'operatore, una volta effettuate le operazioni di verifica dello stato dei consensi (descritte al precedente paragrafo 4.1), accerta che l'assistito abbia preso visione dell'informativa e ne abbia compreso i contenuti, selezionando conseguentemente l'apposita casella.

Successivamente, l'operatore richiede all'assistito se egli è sottoposto a rappresentanza legale. Versandosi nel caso di assistito maggiorenne non sottoposto a forme di tutela, l'operatore seleziona la casella "no".

Conseguentemente l'operatore verifica la correttezza dei dati presenti, precedentemente inseriti, e, in particolare, gli estremi del documento di riconoscimento e la sua validità.

Successivamente l'operatore visualizza la schermata con i consensi già prestati dall'assistito. Procede, quindi, alla modifica degli stessi secondo quanto indicato dall'assistito medesimo, spiegandogli le conseguenze in ordine alla modifica o revoca dei consensi, così come precisato nell'apposita schermata e al precedente paragrafo 2. A mero titolo esemplificativo, se l'assistito intende revocare il consenso alla alimentazione, l'operatore provvede a illustrare che tale scelta comporta l'impossibilità di utilizzare lo strumento FSEr. Infatti, senza tale consenso, il FSEr risulterà "vuoto".

Dopo aver modificato o revocato i consensi, qualora non si sia già provveduto precedentemente, l'operatore raccoglie il numero di cellulare e l'indirizzo e-mail dell'assistito, per la creazione delle credenziali di accesso al FSEr. Se l'interessato non intende fornire tali dati, l'operatore seleziona l'apposita casella.

A seguito di tale operazione, è visualizzata una schermata di riepilogo dei consensi così come modificati e successivamente, verificatane la corrispondenza rispetto alle volontà espresse dall'interessato, l'operatore procede al salvataggio delle operazioni compiute.

#### <span id="page-6-0"></span>**4.5 La modifica e la revoca dei consensi FSEr espressi per conto di un interessato minorenne o di un soggetto sottoposto a rappresentanza legale**

È sempre possibile modificare o revocare i consensi FSEr precedentemente espressi per conto di un assistito minorenne – da parte del genitore – o da parte del rappresentante legale per conto del soggetto rappresentato.

L'operatore, una volta effettuate le operazioni di verifica dello stato dei consensi (descritte al precedente paragrafo 4.1), accerta che il genitore/rappresentante legale abbia preso visione dell'informativa FSEr e l'abbia compresa, selezionando conseguentemente l'apposita casella.

Il passaggio successivo è la richiesta in ordine alla sottoposizione a rappresentanza legale dell'assistito. Versandosi nel caso di assistito soggetto legalmente rappresentato, l'operatore verificato l'atto di nomina a tutore, curatore amministratore di sostegno emesso dall'Autorità giudiziaria, seleziona la casella "sì". Nel caso di minorenne, invece, il sistema riconosce automaticamente l'età anagrafica dell'assistito e il sistema passa alla schermata successiva.

L'operatore verifica la correttezza dei dati del genitore/rappresentante legale presenti, precedentemente inseriti, e, in particolare, gli estremi del documento di riconoscimento esibito e la sua validità.

Nel caso di assistito minorenne, l'operatore raccoglie, inoltre, da un genitore la dichiarazione che entrambi i genitori concordano sulla modifica/revoca dei consensi FSEr per conto del figlio minore.

Successivamente l'operatore visualizza la schermata con i consensi già prestati dal genitore/rappresentante legale. Procede, quindi, alla modifica degli stessi, secondo quanto indicato dal genitore/rappresentante legale medesimo, spiegandogli le conseguenze in ordine alla modifica o revoca dei consensi, così come precisato nell'apposita schermata e al precedente paragrafo 2. A mero titolo esemplificativo, se il genitore/rappresentante legale intende revocare il consenso alla consultazione, l'operatore provvede a illustrare che, a seguito di tale scelta, il FSEr continuerà a essere alimentato e sarà accessibile esclusivamente al genitore/rappresentante legale e a coloro che hanno prodotto i singoli dati e documenti sanitari e socio-sanitari che riguardano il minore/soggetto sottoposto a tutela.

Dopo aver modificato o revocato i consensi, qualora non si sia già provveduto precedentemente, l'operatore raccoglie il numero di cellulare e l'indirizzo e-mail del genitore/rappresentante legale, per la creazione delle credenziali di accesso al FSEr. Se il genitore/rappresentante legale non intende fornire tali dati, l'operatore seleziona l'apposita casella.

A seguito di tale operazione, è visualizzata una schermata di riepilogo dei consensi così come modificati e, successivamente, verificatane la corrispondenza rispetto alle volontà espresse dal genitore/rappresentante legale per conto del minorenne/soggetto legalmente rappresentato, l'operatore procede al salvataggio delle operazioni compiute.

#### <span id="page-7-0"></span>**4.6 La creazione delle credenziali "Sanità km zero"**

Attraverso il portale operatori è possibile gestire le credenziali "Sanità km zero" per l'accesso telematico al FSEr, anche separatamente rispetto alla fase di rilascio dei consensi.

Attraverso il comando "Gestisci le credenziali Sanità km zero", l'operatore avvia il processo di creazione delle suddette credenziali.

Appurata la correttezza del codice fiscale dell'assistito, l'operatore deve, dapprima, accertarsi che l'assistito medesimo – o il suo legale rappresentante – abbia letto l'informativa sul trattamento dei dati personali, selezionando conseguentemente l'apposita casella.

Dopodiché vi è la richiesta in ordine alla sottoposizione a rappresentanza legale dell'assistito. In base al singolo caso, l'operatore seleziona "sì", ovvero "no".

A questo punto, l'operatore identifica l'assistito – o il suo legale rappresentante – attraverso l'esibizione da parte di quest'ultimo di un documento di identità in corso di validità, selezionando "carta di identità", "patente di guida" o "passaporto", nonché indicando il numero identificativo del documento esibito e la relativa data di scadenza.

L'operatore raccoglie, infine, indirizzo e-mail e numero di cellulare di cui l'assistito – o il suo rappresentante legale – dispone, elementi funzionali alla creazione delle credenziali "Sanità km zero", avendo cura di effettuare il salvataggio al termine dell'operazione.

## <span id="page-7-1"></span>**5. L'assistito "extra-Regione"**

Per lo specifico caso d'uso di un assistito proveniente da una Regione diversa dal Veneto, il portale operatori rende disponibile – attraverso l'Infrastruttura Nazionale di Interoperabilità (INI) – l'informativa sul trattamento dei dati personali relativa al FSEr della Regione di appartenenza dell'assistito.

Qualora la predetta informativa non sia disponibile, l'interessato dovrà esserne notiziato e invitato a prenderne visione presso il sito istituzionale della sua Regione o della Azienda sanitaria a cui appartiene.

L'operatore, successivamente, dopo aver inserito il codice fiscale dell'assistito e verificato lo stato dei suoi consensi FSEr, accerta che l'assistito maggiorenne abbia preso visione dell'informativa FSEr della sua Regione di appartenenza e l'abbia compresa, selezionando conseguentemente l'apposita casella.

Conseguentemente, l'operatore procede all'identificazione dell'assistito, attraverso l'esibizione da parte di quest'ultimo di un documento di identità in corso di validità, selezionando "carta di identità", "patente di guida" o "passaporto", nonché indicando il numero identificativo del documento esibito e la relativa data di scadenza.

Il passaggio successivo è la richiesta in ordine alla sottoposizione a rappresentanza legale dell'assistito. Versandosi nel caso di assistito maggiorenne non sottoposto a forme di tutela, l'operatore seleziona la casella "no".

In seguito, l'operatore procede alla raccolta dei consensi FSEr che l'assistito intende rilasciare, sulla base di quanto previsto nell'informativa FSEr della Regione di appartenenza dell'assistito medesimo.

## <span id="page-8-0"></span>**6. Cosa fare se...**

● **L'assistito chiede perché i servizi del FSEr non sono tutti immediatamente disponibili**

Il progetto FSEr è in continuo sviluppo. I diversi servizi FSEr saranno resi disponibili in base alle nuove attivazioni tecnologiche.

Ad oggi è disponibile l'applicazione *mobile* "Sanità km zero Ricette", già "Sanità km zero", che permette di ricevere le ricette farmaceutiche direttamente sullo *smartphone* e recarsi in farmacia senza il promemoria cartaceo.

Indicativamente nel mese di settembre sarà progressivamente disponibile, inoltre, il portale "Sanità km zero Fascicolo", che permetterà di visualizzare e scaricare i referti e altri documenti sanitari dell'assistito via *web*.

● **Sono richieste delucidazioni in merito alla raccolta dei dati di recapito dell'assistito ovvero del suo genitore/rappresentante legale**

Si informa l'assistito – ovvero il genitore/rappresentante legale – che sono trattati anche il numero del telefono cellulare ed e-mail:

- − per le comunicazioni di servizio inerenti al processo di creazione e gestione delle credenziali per l'accesso telematico al FSEr, per la comunicazione di eventuali disservizi, nonché per avvisare l'assistito – ovvero il suo genitore/rappresentante legale – in merito a modifiche all'informativa, anche derivanti da interventi normativi;
- − comunicazioni sull'aggiornamento e gestione del servizio FSEr. Queste potranno essere gestite o disattivate dall'assistito, ovvero dal suo genitore/rappresentante legale, in ogni momento, seguendo le istruzioni contenute nelle medesime;
- − per attività di assistenza e supporto in ordine al corretto utilizzo dei canali di accesso telematico al FSEr.

----------------- § -----------------